## UNIVERSIDAD NACIONAL AUTÓNOMA DE MÉXICO

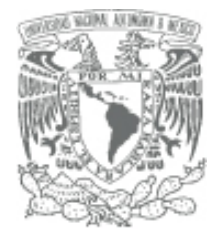

# FACULTAD DE CIENCIAS

 Proceso del Sistema de Automatización para la Asignación de Créditos en Nacional Financiera

# REPORTE DE TRABAJO PROFESIONAL

QUE PARA OBTENER EL TÍTULO DE:

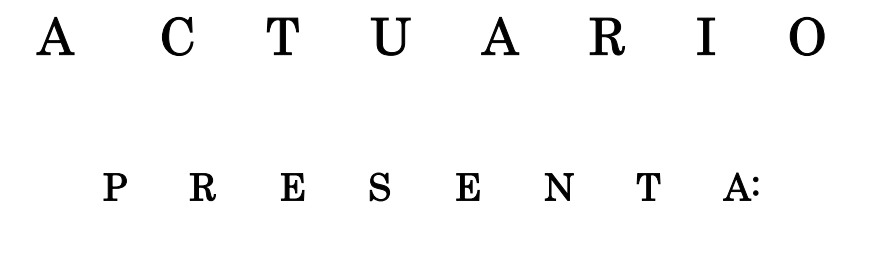

# MARÍA DEL PILAR TORRES RODRÍGUEZ

Tutora: Act. María Aurora Valdés Michell

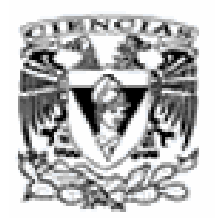

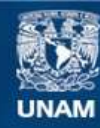

Universidad Nacional Autónoma de México

**UNAM – Dirección General de Bibliotecas Tesis Digitales Restricciones de uso**

#### **DERECHOS RESERVADOS © PROHIBIDA SU REPRODUCCIÓN TOTAL O PARCIAL**

Todo el material contenido en esta tesis esta protegido por la Ley Federal del Derecho de Autor (LFDA) de los Estados Unidos Mexicanos (México).

**Biblioteca Central** 

Dirección General de Bibliotecas de la UNAM

El uso de imágenes, fragmentos de videos, y demás material que sea objeto de protección de los derechos de autor, será exclusivamente para fines educativos e informativos y deberá citar la fuente donde la obtuvo mencionando el autor o autores. Cualquier uso distinto como el lucro, reproducción, edición o modificación, será perseguido y sancionado por el respectivo titular de los Derechos de Autor.

#### **FACULTAD DE CIENCIAS**

División de Estudios Profesionales

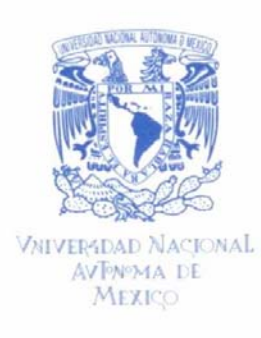

#### ACT. MAURICIO AGUILAR GONZÁLEZ Jefe de la División de Estudios Profesionales **Facultad de Ciencias** Presente.

Por este medio hacemos de su conocimiento que hemos revisado el trabajo escrito titulado:

#### "Proceso del Sistema de Automatización para la Asignación de Créditos en Nacional Financiera"

realizado por Torres Rodríguez María del Pilar, con número de cuenta 09052081-5, quien opta por titularse en la opción de Trabajo Profesional de la Licenciatura en Actuaría. Dicho trabajo cuenta con nuestro voto aprobatorio.

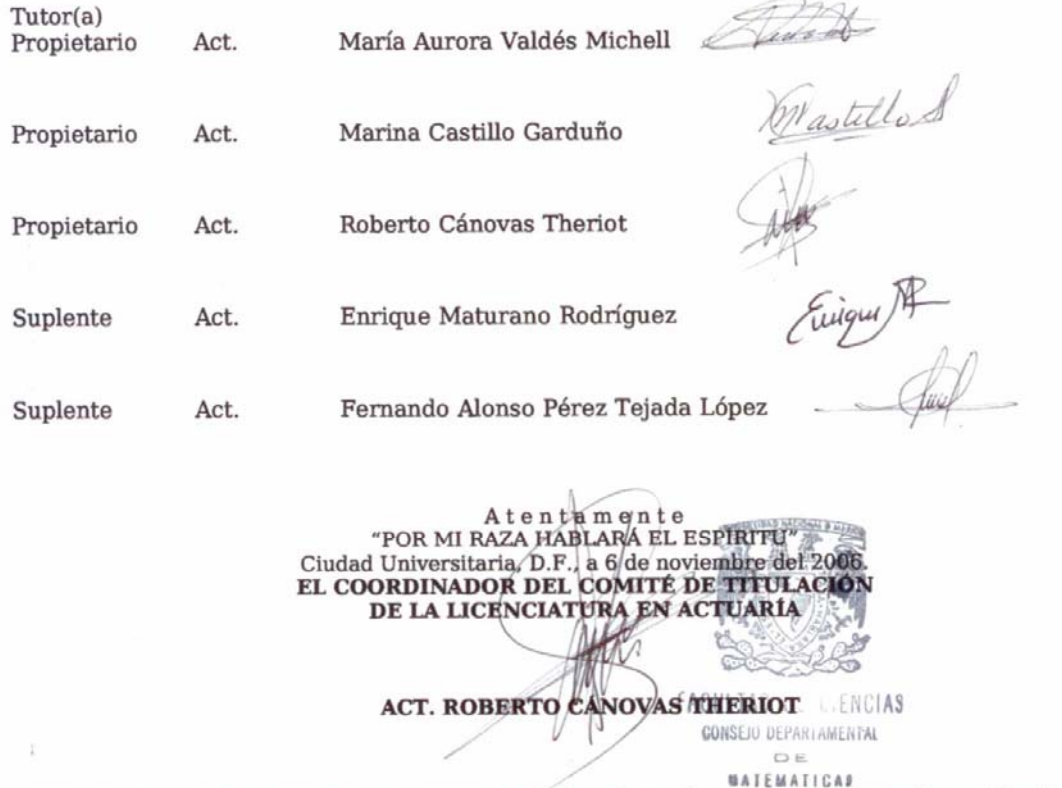

Señor sinodal: antes de firmar este documento, solicite al estudiante que le muestre la versión digital de su trabajo y verifique que la misma incluya todas las observaciones y correcciones que usted hizo sobre el mismo.

## **AGRADECIMIENTOS**

Toda mi gratitud a Dios, quién me favorece cada día con salud física y mental, y me regala su Gracia para lograr mis metas.

Agradezco a mi mamá, quien a través de su ejemplo, me enseña cada día que uno nunca se puede dar por vencido y que se puede salir adelante, aún en las situaciones más adversas.

Agradezco a Frank, mi futuro esposo, por animarme con mucho amor y fe en mí, por no dejarme descansar hasta lograr mis metas.

Dedico este trabajo a mis hermanos y sobrinos, a quienes deseo de todo corazón que este logro en mi vida, los inspire a llegar con éxito a sus metas, pues pensar en ellos, también me motivo a realizar este trabajo.

Agradezco a la UNAM por la oportunidad de superarnos, de manera gratuita y con excelencia, siendo una opción que muchos necesitamos.

Muchas gracias, también a mi tutora María Aurora Váldes Michell, por su apoyo y gran disposición.

## **Índice**

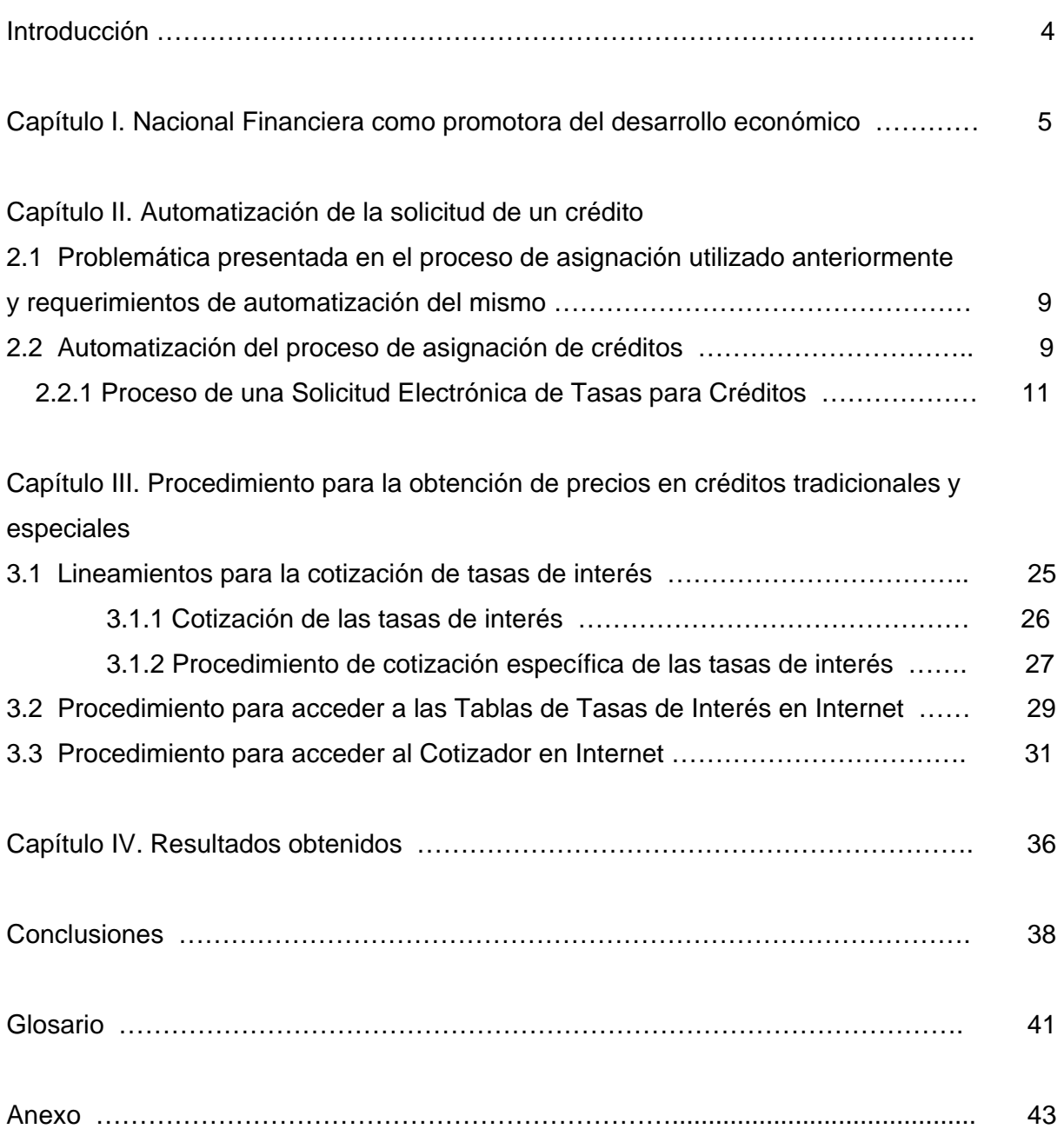

#### **Introducción**

A partir de la creación del Internet muchas empresas se han visto beneficiadas al hacer uso de esta herramienta; tal es el caso de las Instituciones Bancarias, las cuales han agilizado sus operaciones e incrementado el número de las mismas. La banca por Internet comprende una de las herramientas que ofrece una entidad financiera para que sus clientes hagan sus operaciones bancarias a través de la computadora utilizando su conexión a Internet. Esto representa una revolución no solo en el aspecto del procesamiento de las transacciones, sino también en la atención al cliente.

En Nacional Financiera muchos de los procesos han logrado agilizarse al hacer uso de esta herramienta. Día a día, las operaciones de la Institución se están automatizando y se ha avanzado en una manera más eficiente de resolver las necesidades en operaciones cotidianas, como es el caso del otorgamiento de créditos.

A partir de la automatización de asignación de créditos por vía electrónica, el número de empresas beneficiadas se ha elevado considerablemente y la comunicación entre la Institución y sus clientes es más veloz, lo que permite que las empresas solicitantes puedan obtener los recursos financieros en tiempos que pueden ser menores a una semana.

En el presente trabajo se expone, en el Capítulo 1, la función de Nacional Financiera para otorgar financiamiento a las empresas.

En el Capítulo 2, se describe la problemática que se presentó en Nacional Financiera con el anterior procedimiento para otorgar créditos y la cual, creó la necesidad de automatizar el proceso para otorgar créditos a las PYMES

Y en el Capítulo 3, se detalla el procedimiento para obtener el precio que una empresa tendrá que pagar por obtener el beneficio de financiamiento.

En este trabajo se ilustra el procedimiento que lleva una solicitud de crédito dentro de Nacional Financiera. Así como los pasos que debe seguir una empresa para llegar a obtener recursos financieros.

4

## **CAPITULO I. Nacional Financiera como promotora del desarrollo económico**

Nacional Financiera es un banco de segundo piso que, por su vocación de desarrollo, trabaja con la banca comercial o de primer piso, ofreciendo dinero o coberturas de riesgo, a fin de que la micro, pequeña y mediana empresa (PYMES) tengan acceso al crédito.

Las PYMES son empresas que reciben este calificativo, de acuerdo al número de los empleados que la componen. La clasificación de las empresas de acuerdo a lo establecido en el Diario Oficial de la Federación, se muestra en la siguiente tabla:

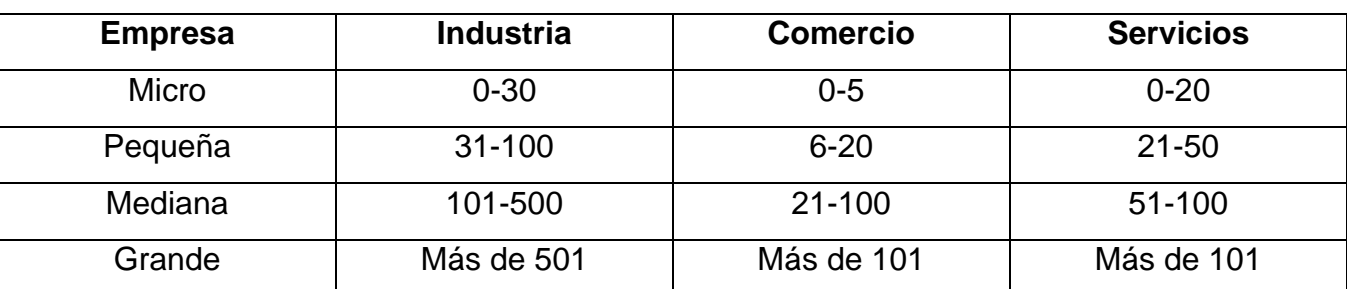

Tabla 1. Clasificación de las empresas de acuerdo al número de empleados en cada sector

Fuente: Diario Oficial de la Federación. 30 de marzo de 1999.

Nacional Financiera, como banco de desarrollo, proporciona apoyo al sector privado a través de:

- Préstamos y garantías
- Capital de riesgo
- Asistencia técnica

Y al mismo tiempo, fomenta una nueva cultura empresarial, apoyando a las pequeñas y medianas empresas, para que éstas sean capaces de competir con éxito en el contexto actual y facilitar su encadenamiento productivo con las grandes organizaciones empresariales.

Los créditos son otorgados a través de las Cadenas Productivas. Las Cadenas Productivas son un servicio, a través del cual, Nacional Financiera ofrece financiamiento a las PYMES en forma electrónica (vía Internet), además de capacitación, asistencia técnica e información. Funciona a través de la integración de las cadenas de valor del país y éstas se forman por: grandes empresas y entidades de gobierno, y pequeñas y medianas empresas, entre las cuales mantienen relaciones de negocio.

Grandes empresas y entidades de gobierno son el eje principal de la cadena. La cadena se forma a partir de éstas, quienes invitan a las PYMES con las que tienen relaciones de negocio para integrarse al programa.

Los bancos que operan en nuestro país, fungen como intermediarios financieros. Así Nacional Financiera otorga el crédito, a través de las Instituciones Bancarias, a las PYMES y son dichas Instituciones, quienes toman el riesgo de pago de los créditos. Este programa de crédito a las PYMEs a través de la banca múltiple, requiere la cobertura de la pérdida esperada. Para lo cual, los créditos que otorgan los bancos comerciales participantes en el programa, se componen de una tasa, la TIIE (Tasa de Interés Interbancaria de Equilibrio) más 10 puntos porcentuales (MN) o la tasa Libor (London Interbank Offer Rate) más 10 puntos porcentuales (USD). El monto máximo y mínimo de los créditos, que se apoyan con el proyecto, es de USD 10,000.00 (diez mil dólares) y USD 200,000.00 (doscientos mil dólares) respectivamente por destino, sin garantías reales y con un plazo de 36 meses para capital de trabajo, y hasta 5 años para activos fijos, pudiendo incluir un periodo de gracia.

Como resultado del éxito alcanzado por los esquemas de garantía y el mayor impacto que genera el cubrir la pérdida esperada, así como la gran demanda de recursos por parte de las instituciones financieras, la Secretaría de Economía, en coordinación con Nacional Financiera, puso a disposición de los intermediarios financieros, los recursos fiscales provistos por la Secretaría y administrados por Nacional Financiera, S.N.C., a través de un proceso de Selección de productos PYME.

El objetivo de dicho proceso es evaluar los productos crediticios que propongan los bancos, para ser garantizados bajo la cobertura de la pérdida esperada a través de la Garantía PYME.

6

Las PYMES son el grupo objetivo al cual Nacional Financiera, a través del programa de las Cadenas Productivas, les ofrece sus servicios.

Los intermediarios financieros concurren en el programa para canalizar los servicios de financiamiento de Nacional Financiera hacia las PYMES.

Nacional Financiera en conjunto con las grandes empresas y entidades de gobierno, promueven el desarrollo de las cadenas de valor del país, para que las PYMES encadenadas obtengan acceso, a través de Internet, a una oferta integral de servicios que detonen su desarrollo y su competitividad.

Esta plataforma electrónica que atiende PYMES proveedoras o distribuidoras de las grandes empresas públicas y privadas, ha sido muy exitosa y a través de ella, se han otorgado casi 3 millones de créditos en los últimos 4 años, por un monto total de aproximadamente 240 mil millones de pesos.

Debido a los buenos resultados de este modelo de ofertar financiamiento, el Gobierno Federal lanzó el programa de Cadenas Productivas Internacionales, una estrategia que busca integrar una red de comercio foráneo que contribuya al desarrollo de pequeños y medianos exportadores mexicanos.

Al internacionalizar las Cadenas Productivas, se pone a disposición de PYMES exportadoras una herramienta para que puedan contar con financiamiento oportuno y eficiente, a bajo costo.

En una primera etapa, participan las empresas Bimbo y Wal Mart, cuyos proveedores mexicanos podrán exportar a 14 países donde estas dos grandes empresas tienen presencia, con los beneficios de las Cadenas Productivas: financiamiento vía factoraje electrónico, capacitación, asistencia técnica y estrategias de desarrollo exportador.

Los requisitos para obtener un crédito mediante las Cadenas Productivas, son los siguientes:

• Ser cliente del banco donde se solicitará el crédito y entregar al banco la siguiente información, con relación a su negocio o empresa:

7

- o Situación legal: acta constitutiva, modificaciones, etc.
- o Situación de mercado: relación con clientes, proveedores, plazos de venta y compra.
- o Datos técnicos: capacidad instalada, capacidad aprovechada, turnos de trabajo, etc.
- o Situación financiera: balances, estado de resultados y flujo de caja.
- o Situación fiscal: pago de impuestos.
- o Protección del crédito: garantía y aval.

Nacional Financiera apoya a las micro, pequeñas y medianas empresas en la mejora de su estructura y capacidad financiera, a través del financiamiento de activos fijos, capital de trabajo, desarrollo tecnológico, consolidación y reestructuración de pasivos, entre otros tipos de inversión. Los tipos de créditos que la Institución otorga se describen en el Anexo, al final de este trabajo.

## **Capítulo II. Automatización de la solicitud de un crédito**

## **2.1 Problemática presentada en el proceso de asignación y requerimientos de automatización del mismo**

Anteriormente el proceso para otorgar créditos en Nacional Financiera era muy lento y presentaba algunas dificultades, las cuales se describen a continuación:

- Los clientes debían llenar solicitudes en papel, que después entregaban a Nacional Financiera para su análisis y cotización. En esta parte del proceso, muchas veces existían errores en el llenado de las solicitudes y por lo tanto, los ejecutivos de Nacional Financiera, regresaban las solicitudes a los clientes, para corregirlas.
- La comunicación entre los clientes y Nacional Financiera, era muy lenta, pues los clientes debían dirigirse a las oficinas de Nacional Financiera y estarse comunicando vía telefónica con su ejecutivo para conocer el estado de sus solicitudes.
- Durante este proceso los ejecutivos de Nacional Financiera calculaban las tasas de interés correspondientes al tipo de crédito, que solicitaban las empresas y si existía algún error o por falta de una comunicación eficiente, cuando los clientes recibían las condiciones para el crédito, las tasas previamente calculadas, no podían ser mantenidas por Nacional Financiera y se debía repetir todo el proceso de cálculo.

Esta problemática se presento en muchos casos y Nacional Financiera se vio en la necesidad de crear un medio para automatizar el proceso de otorgamiento de tasas de interés.

## **2.2 Automatización del proceso de asignación de créditos**

En Nacional Financiera desde el año 2002, se ha aprovechado la tecnología de Internet para publicar "Tablas de Precios" para los distintos productos crediticios que ofrece. Así como facilita el uso de "Calculadoras Electrónicas", una herramienta útil para los intermediarios financieros en el cálculo de precios.

Estas dos herramientas se complementan con un servicio denominado "Solicitud Electrónica de Tasas para Créditos", que agiliza los trámites para otorgar un crédito. A continuación se describe el proceso y la utilidad de una Solicitud Electrónica de Tasas de Crédito.

Mediante la solicitud electrónica de tasas para créditos, el proceso de cotización se hace más eficiente y seguro, reflejándose en menores tiempos de respuesta, menores costos y riesgos operativos, y en una mejor capacidad de respuesta para aprovechar al máximo oportunidades de negocio. A continuación describiré como funciona.

Con esta herramienta, el usuario autorizado contará con una herramienta eficaz para solicitar y obtener tasas de interés que no se pueden consultar en las "Tablas de Precios" o mediante las "Calculadoras Electrónicas". Los principales beneficios que se obtienen con este servicio son:

- Comunicación más ágil con Nacional Financiera, pues el usuario no tiene la necesidad de contactar por teléfono a su ejecutivo para conocer el estado que guardan sus solicitudes, dado que esta herramienta le permite dar seguimiento puntual a las mismas.
- Ahorros al evitar el uso y envío de papel, pues las solicitudes se procesan de manera electrónica, y el usuario puede manifestar su aceptación formal al precio proporcionado mediante firma electrónica, en vez de enviar copia a Nacional Financiera con firma autógrafa.
- Durante el llenado de las solicitudes, se activan diversos puntos de control (validación) para asegurar que se cuenta con información clara y suficiente para proveer un precio, minimizando así reprocesos y rechazos por solicitudes mal llenadas.
- Se cuenta con facilidades para exportar las solicitudes y confirmaciones de tasa a archivos formato PDF.
- En casos especiales de crédito ("trajes a la medida") o "plan de pagos" se pueden importar archivos con la tabla de amortización del crédito; dichas tablas se consideran como válidas por la oficina de back-office de Nacional Financiera, como parte de la documentación que se requiere para operar los créditos.

10

## **2.2.1 Proceso de una Solicitud Electrónica de Tasas para Créditos**

El proceso de la solicitud electrónica de tasas para créditos, se describe en los siguientes cuatro pasos:

## 1. Acceso al sistema

- Para ingresar al sistema de Tasas de Crédito NAFIN basta con acceder a la siguiente dirección electrónica: https://cadenas.nafin.com.mx
- En la primera pantalla que aparecerá se deberá digitar la Clave de Usuario y Contraseña asignadas. En el caso de usuarios nuevos, dichas claves se deberán solicitar por escrito a la Dirección de Intermediarios Financieros y Microcrédito.

## 2. Llenado de la solicitud

- Una vez que se ha sido brindado el acceso, se despliega una pantalla en la que se debe seleccionar la opción denominada "Tasas de Crédito Nafin", en la barra vertical de opciones a un costado izquierdo.
- Se desplegarán dos barras horizontales en la parte superior de la pantalla. De la primera barra de opciones, se debe seleccionar la opción "Solicitud de Cotización".
- Se desplegará una tercera barra de opciones, donde debe seleccionar la opción "Captura de Solicitudes". Acto seguido, se presentará en la pantalla una primera tabla de captura en la que se desplegará el nombre del ejecutivo de Nacional Financiera que hará seguimiento a la solicitud, así como la fecha de solicitud. Se debe capturar la información que se solicita, ya sea seleccionando las opciones disponibles en las ventanas o escribiendo en los recuadros en blanco proporcionados para tal efecto.

• Una vez que se proporciona la información solicitada, se debe presionar el botón de "continuar".

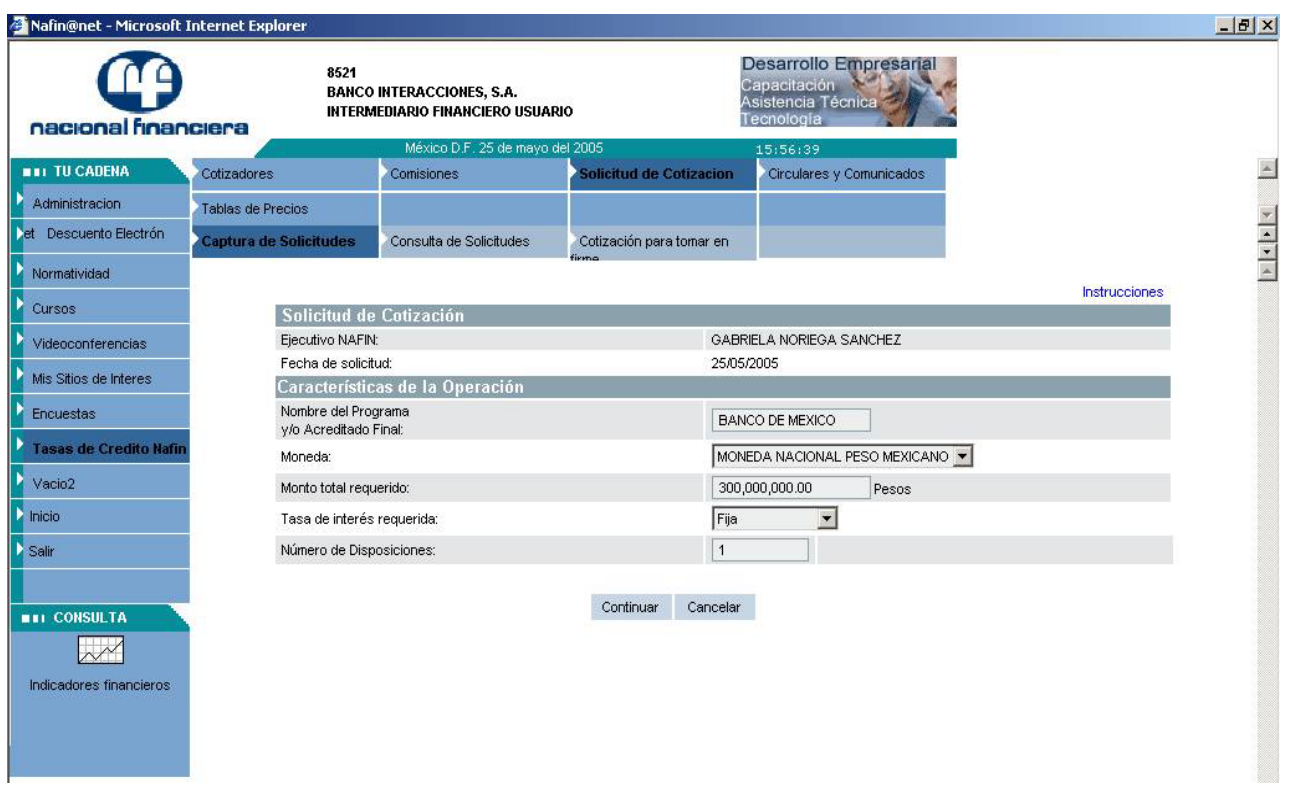

• La siguiente pantalla, requiere que se proporcione una fecha de disposición o calendario de disposiciones, según sea el caso, así como la fecha de vencimiento del crédito. Una vez que se proporcione la información, se debe de presionar el botón de "continuar".

![](_page_14_Picture_20.jpeg)

• En la siguiente pantalla se debe proporcionar información sobre el esquema de pagos, periodicidad de pago del capital e intereses y plazo de gracia. Dependiendo del esquema de pagos se desplegarán campos distintos para ser llenados. Una vez que proporcione la información solicitada, presione el botón de "continuar".

![](_page_15_Picture_41.jpeg)

#### Figura 3

• Si se selecciona la opción de "Plan de Pagos", se deberá proporcionar una tabla de amortizaciones, ya sea que alimente cada una de las fechas y flujos directamente en pantalla, o bien mediante importación de un archivo TXT apretando el botón de "cargar archivo". Una vez que proporcione la información solicitada, presione el botón de "continuar".

• Una vez proporcionada toda la información requerida, el sistema despliega un preacuse, después de verificar sus datos, el cliente debe presionar el botón de "Enviar".

![](_page_16_Picture_36.jpeg)

Figura 4

• El sistema generará el número de solicitud y mostrará el siguiente mensaje:

![](_page_16_Picture_5.jpeg)

• Al dar clic en el botón "Aceptar" el sistema mostrará el acuse.

![](_page_17_Picture_14.jpeg)

## 3. Consulta del estado de las solicitudes

Para que el cliente pueda saber cuál es el estado de su solicitud, cuando le sea necesario, deberá:

• Elegir la opción de "Consulta de Solicitudes" en la barra superior de la pantalla. Se desplegará una máscara para seleccionar distintos criterios de consulta. El cliente deberá llenar los datos, para poder conocer el estatus de su solicitud.

![](_page_18_Picture_31.jpeg)

• Si en la columna de "Estatus" aparece la leyenda "Cotizada", significa que su solicitud ha sido atendida y puede consultar el precio proporcionado oprimiendo la palabra "Cotización" en la columna de "Consultar".

![](_page_19_Picture_20.jpeg)

• Se mostrarán las característica del crédito solicitado, así como las tasas que Nacional Financiera cobrará por el.

![](_page_20_Figure_1.jpeg)

## 4. Aceptación formal del precio

Por política, Nacional Financiera proporciona tasas de interés indicativas con opción a que sean aceptadas formalmente - o dicho de otra manera "tomadas en firme" - por parte del intermediario solicitante.

Dependiendo de políticas internas de Nacional Financiera, algunas solicitudes tramitadas requerirán del "visto bueno" del ejecutivo de cuenta previo a que el intermediario tenga la opción de "toma en firme" de la tasa. Lo anterior tiene por objeto asegurar que se den todas las condiciones necesarias para que, una vez aceptada formalmente la tasa, se pueda(n) llevar a cabo la(s) disposición(es) de los recursos en la(s) fecha(s) prevista(s) en la solicitud. Por lo anterior, si una solicitud tramitada no cuenta con el "visto bueno" del ejecutivo de Nacional Financiera en los casos en que en que así se haya establecido, la cotización de tasa de interés que se proporcione será únicamente con fines informativos y no se podrá formalizar.

La Tesorería de Nacional Financiera se reserva el derecho de proporcionar tasas indicativas (informativas) exclusivamente, en los casos en que aún obteniendo "visto bueno" del ejecutivo de cuenta de Nacional Financiera, ocurran eventos de mercado o eventos económicos que le impidan comprometer una tasa para "toma en firme".

- Una vez que el intermediario acepta la tasa ofertada para su crédito, deberá ir a la pantalla principal y seleccionar de la barra de opciones horizontal la que indique "Cotización para Toma en Firme".
- Se desplegarán todas las solicitudes de precio que pueden ser aceptadas formalmente por el intermediario, en cuyo caso Nacional Financiera asume el compromiso de sostener la tasa de interés proporcionada hasta la fecha de disposición de los recursos, y el intermediario a su vez asume el compromiso de disponer los recursos en la fecha estipulada en su solicitud.
- En la columna de "consultar" podrá seleccionar la operación para "toma en firme".

![](_page_21_Picture_62.jpeg)

• Se desplegará el detalle de la solicitud elegida y en la parte inferior el o los precios disponibles para "toma en firme".

![](_page_22_Figure_1.jpeg)

• Después de revisar con cuidado la solicitud, y si los términos de la misma coinciden con los de la operación que se quiere realizar, se debe oprimir el botón de "Toma en Firme".

![](_page_22_Picture_108.jpeg)

• Aparecerá un aviso sobre las responsabilidades y consecuencias que asume el cliente, si continúa con el proceso; después de leer cuidadosamente, si está de acuerdo deberá oprimir "Aceptar".

![](_page_23_Picture_38.jpeg)

• El cliente deberá acreditar su personalidad y facultades seleccionando su certificado digital; de ser exitoso este paso estará firmando electrónicamente la aceptación formal a las condiciones establecidas, incluyendo la tasa de interés.

Figura 14

![](_page_23_Picture_39.jpeg)

• Se expedirá una "Confirmación" o acuse que acredita que ha tomado en firme y con éxito la tasa de interés proporcionada.

![](_page_24_Picture_19.jpeg)

![](_page_24_Picture_20.jpeg)

En el menú principal de Tasas de Crédito Nafin podrá tener acceso a un submenú en la parte superior de la pantalla para consultar las comisiones por no disposición de recursos que aplicarán como penalización por el incumplimiento de algún intermediario al no disponer de los recursos en la fecha manifestada al cotizar la tasa de interés.

Las comisiones se presentan como porcentajes fijos que se aplicarán sobre los montos no dispuestos, dependiendo del plazo de los créditos cotizados y tomados en firme, y de la diferencia en tasas de interés que exista entre una cotización auxiliar del día de la no disposición y la tasa tomada en firme. Dicha cotización auxiliar deberá hacerse considerando exactamente las mismas características de plazo, frecuencia de pagos y plazo de disposición que la cotización tomada en firme. Entre menor sea la tasa auxiliar resultante con respecto a la tasa tomada en firme, la diferencia en tasas será más negativa y por tanto la comisión mayor.

Las comisiones se encuentran a disposición del usuario para fines informativos, y en pantalla encontrará un ejemplo de cómo interpretar los datos de la tabla y llevar a cabo cálculos. Cabe señalar que el cálculo oficial de las comisiones correrá a cargo de Nacional Financiera.

La respuesta para Operaciones de Segundo Piso, realizadas antes de las 12:30, es a más tardar a las 15:30 horas del mismo día; y a las 11:00 horas del siguiente día hábil, para solicitudes recibidas después de las 12:30 hrs.

La respuesta para Operaciones de Primer Piso, es de 72 hrs. contadas a partir de la fecha en recibido la solicitud.

## **Capítulo III. Procedimiento para la obtención de precios en créditos tradicionales y especiales**

Las políticas y el procedimiento de cotización de tasas de interés que se presentan en este documento, son aplicables a los productos crediticios; en particular, cuando dichos productos establezcan que la cotización de las tasas de interés deberá ser proporcionada por la Tesorería.

## **3.1 Lineamientos para la cotización de tasas de interés**

#### Tasas determinadas que no requieren de cotización por parte de la Tesorería

Muchas de los productos crediticios se establecen por medio de tasas de interés determinadas (en función de tasas de interés conocidas desde su autorización o tasas de referencia determinables y cotizables mediante instrumentos o mecanismos de cotización pública: TIIE, LIBOR, etc., con o sin puntos porcentuales adicionales o sus fracciones; y con o sin procedimientos de multiplicación de la tasa de referencia por un factor fijo), y por lo tanto no requieren de una cotización especial por parte de la Tesorería.

#### Casos que requieren cotización de tasas

- Operaciones con tasa variable en dólares (cualquier plazo).
- Líneas de crédito y descuento de comercio exterior (corto plazo).
- Operaciones de primer piso (En moneda nacional y extranjera).

#### Difusión de las tasas de interés

1. Publicación de Tablas de Tasas de Crédito. La Tesorería es el área encargada de publicar las Tablas de Tasas de Crédito en Internet (http://cadenas.nafin.com.mx), a las cuales podrá acceder el personal autorizado de cada Intermediario Financiero, así como el personal autorizado de Nacional Financiera. Las tasas publicadas podrán ser consultadas conforme al programa o producto financiero y tipo de Intermediario de que se trate, y serán aplicables únicamente a las operaciones que cumplan con los parámetros y criterios establecidos en cada una de las Tablas.

2. Cancelación de cotizaciones de tasas sin previo aviso. Cuando los mercados financieros presenten escenarios de alta volatilidad, la Tesorería podrá, sin previo aviso a los Intermediarios Financieros, cancelar la cotización de tasas en Internet (*Tablas*) y bloquear la Herramienta de Cotización Automática, para dar lugar sólo al Procedimiento de Cotización Específica. Pero respetará la cotización de las operaciones que ya hubiesen sido tomadas en firme.

3. Actualización de las Tablas. La Tesorería alimenta las tasas de interés en las Tablas, en los días y horarios siguientes:

Cotización Semanal. El último día hábil de cada semana, a más tardar a las 14:00 hrs., se publican las tasas aplicables a las operaciones a descontar durante la siguiente semana. Cotización Mensual. El último día hábil de cada mes, a más tardar a las 14:00 hrs., se publican las tasas aplicables a las operaciones a descontarse en el transcurso del siguiente mes.

### **3.1.1 Cotización de las tasas de interés**

Existen tres distintas maneras de obtener las tasas de interés necesarias para operar los productos de financiamiento de Nacional Financiera de primer y segundo pisos, y tratándose de estos últimos, de acuerdo al tipo de Intermediario Financiero (IF), como se establece a continuación:

#### 1. Tablas de las tasas de crédito (Tablas).

Las Tablas están disponibles para los Intermediarios Financieros que cuenten con clave y contraseña de acceso, y las cotizaciones que publique la Tesorería sólo serán reconocidas para aquellas solicitudes individuales de financiamiento que cumplan con todos los requisitos de uso señalados en las Tablas*,* y siempre y cuando la fecha de disposición de los recursos se encuentre dentro del periodo de vigencia de la tasa de interés. Es importante que el monto de cada operación crediticia se ubique dentro de los importes que anuncie la Tesorería en las mismas Tablas*.* 

26

Las tasas publicadas en las Tablas no requieren de ninguna confirmación por parte del Intermediario (toma en firme) o de NAFINSA para operar el descuento, siempre y cuando el desembolso de los recursos se realice dentro de la vigencia de la tasa y la operación cumpla con las características autorizadas.

#### 2. Herramienta de cotización automática (Cotizador).

El Cotizador únicamente está disponible para operaciones de Tasa Fija en moneda nacional, bajo las siguientes consideraciones:

- Fines informativos (Todos los Intermediarios)
- Toma en firme

### 3. Cotización específica

 Los intermediarios financieros pueden solicitar cotizaciones de tasas de interés específicas para operaciones crediticias con características no contempladas en las Tablas.

## **3.1.2 Procedimiento de cotización específica de las tasas de interés**

- La recepción y envió de solicitudes de cotización específica se realizará vía Internet a través de una Solicitud Electrónica de Cotización, misma que deberá ser llenada con las características de la operación a cotizar.
- Las áreas operativas deben validar la correcta disposición de los recursos tomados en firme que se operen a través de cualquier mecánica de operación autorizada por Nacional Financiera.
- La Tesorería elabora un Listado Consolidado Diario de Tasas de Interés por producto financiero, correspondiente a las tasas tomadas en firme por los Intermediarios a través de los procedimientos de Herramienta de Cotización Automática y Cotización Específica. Dicho listado contiene los datos de identificación de las operaciones, incluyendo el Número o Acuse de Confirmación individual asignado, así como la fecha registrada para la disposición de los

recursos. La Tesorería remite diariamente a más tardar a las 15:00 hrs., copia de dicho Listado a la DAC (Dirección Adjunta de Crédito), para los efectos de validación de la tasa de interés asentada en la solicitudes de disposición de recursos en las fechas que corresponda.

- La Tesorería evaluará si es factible autorizar las solicitudes de prórroga para disponer de los recursos cuya tasa de interés hubiese sido tomada en firme en fecha posterior a la que se haya registrado en la cotización respectiva, lo cual resolverá atendiendo a las causas expuestas por el Intermediario, a los movimientos de los mercados financieros y a la posición de recursos de la Institución.
- El escrito que contenga las causas que motivan la solicitud de prórroga deberá ser presentado por el Intermediario a NAFINSA (ejecutivo enlace), cuando menos con 3 días hábiles de anticipación a la fecha registrada en la cotización electrónica o específica. En el mismo escrito deberá señalarse la nueva fecha de disposición solicitada.
- En caso de rechazo, y de confirmarse la no disposición de los recursos en la fecha estipulada, el Intermediario deberá cubrir la comisión por no disposición.

## **3.2 Procedimiento para acceder a las Tablas de Tasas de Interés en Internet**

• Al elegir la opción "Tablas de Crédito", aparecerán un combo para la selección de la moneda (Pesos o Dólares). Dependiendo de la elección, se despliega una lista con los productos crediticios para los que se tiene disponible una tabla con tasas de interés. Sólo se podrá mostrar en pantalla una tabla a la vez y con la información que corresponda al perfil de usuario que fue asignado.

Figura 16

![](_page_30_Picture_30.jpeg)

29

• Al elegir alguna de las tablas se desplegará la siguiente información:

![](_page_31_Picture_27.jpeg)

Figura 17

La información contenida en las tablas puede utilizarse con fines meramente informativos o bien para operar créditos que cumplan con todos los requisitos establecidos en cada tabla. De ser así, basta con tomar el dato de tasa de interés para incorporarlo en contratos, cartas de términos y condiciones, o cualquier otro documento utilizado para formalizar operaciones.

## **3.3 Procedimiento para acceder al Cotizador en Internet**

Actualmente los cotizadores que se tienen disponibles permiten obtener tasas de interés para operaciones a tasa fija en moneda nacional de segundo piso con una sola disposición de recursos.

• Al elegir la opción de Cotizadores, se activarán tres submenús en la parte superior de la pantalla: pagos periódicos regulares, pagos tipo renta y pagos a vencimiento "cupón cero". Cada uno de los submenús corresponde a un cotizador distinto que podrá ser utilizado dependiendo del esquema de pagos del crédito, conforme a lo siguiente:

![](_page_32_Picture_92.jpeg)

Tabla 2. Utilización del cotizador de acuerdo al esquema de pagos

Cada cotizador permite manejar una amplia combinación de plazos con frecuencias de pago de capital e intereses; inclusive permite el manejo de plazos de gracia y diferentes periodos de vigencia, entendidos éstos como la diferencia en días entre la fecha de disposición de los recursos y la fecha de cotización.

• Al acceder a alguno de los cotizadores aparecerá una pantalla con diferentes campos de captura.

![](_page_33_Picture_16.jpeg)

![](_page_33_Picture_17.jpeg)

• Una vez llenados los campos, se debe oprimir el botón "Calcular Cotización", con lo cual la herramienta considerará todos los elementos de información proporcionados para determinar una tasa de interés. El resultado será desplegado en una pantalla que incluye información de los campos capturados para verificación del usuario, además de un número de referencia único asignado por el propio sistema para la cotización proporcionada.

![](_page_34_Picture_29.jpeg)

• Para tomar en firme una cotización, se debe oprimir el botón "Confirmar Tasa de Interés" de la pantalla de donde obtuvo la cotización indicativa, con lo cual se iniciará el proceso. Aparecerá la siguiente advertencia que deberá leer cuidadosamente antes de continuar:

Figura 20

![](_page_35_Picture_2.jpeg)

• Si elige continuar con el proceso, aparecerán las pantallas para generar el certificado digital.

Figura 21

![](_page_35_Picture_79.jpeg)

El proceso de "toma en firme" de tasa de interés concluye cuando la herramienta proporciona una hoja de confirmación que incluye la descripción de los campos capturados, un número de confirmación único denominado "acuse de recibo", y la tasa de interés confirmada. A partir de ese momento se genera un registro en la base de datos del sistema, y Nacional Financiera asume el compromiso de mantener dicha tasa por el periodo de vigencia especificado en el formato electrónico, es decir, hasta la fecha de disposición de los recursos.

## **Capítulo IV. Resultados obtenidos**

Mediante la solicitud electrónica de tasas para créditos, el proceso de cotización se hace más eficiente y seguro, reflejándose en menores tiempos de respuesta, menores costos y riesgos operativos, y en una mejor capacidad de respuesta para aprovechar al máximo oportunidades de negocio.

Las principales ventajas que se han obtenido desde la puesta en marcha del sistema electrónico son las siguientes:

- Los clientes tienen la posibilidad de protegerse frente a errores en el sistema, ya que tienen la posibilidad de exportar las solicitudes y confirmaciones de tasa a archivos en formato PDF.
- Para un mejor análisis de la manera en que se realizará el pago de capital e intereses, los clientes pueden importar las tablas de amortización del crédito; ya que como se mencionó anteriormente, dichas tablas se consideran como válidas por la oficina de back-office de Nacional Financiera, como parte de la documentación que se requiere para operar los créditos.
- El uso del sistema electrónico, permite un ahorro en costos de operación y costos administrativos.
- Ahorro de tiempo, debido a que el sistema activa diversos puntos de control o validación, de manera que, conforme se va haciendo el llenado de la solicitud, se asegura contar con la información necesaria para proporcionar la tasa correspondiente.
- No existen más rechazos a solicitudes por estar mal llenadas.

La adaptación de esta herramienta electrónica, ha permitido que Nacional Financiera, responda eficientemente al volumen de solicitudes de crédito, promoviendo de esta manera el desarrollo de nuevos proyectos que promueven la economía, especialmente para las PYMES.

El uso de este sistema ha dejado más beneficios de los esperados, ya que no sólo ha reducido en gran manera los tiempos en que se concede un crédito; sino que también, se ha reducido los costos administrativos, debido a que se requiere de menor personal que antes para hacer seguimiento de las solicitudes y también ha disminuido el costo administrativo.

Este sistema se ha ido mejorando y adecuando a las necesidades al paso del tiempo, de acuerdo a las experiencias de Nacional Financiera y las necesidades de los clientes. Y aprovechando los beneficios que las herramientas electrónicas ofrecen cada día.

Hoy la Institución cuenta con un conjunto de mecanismos que facilitan el acceso al financiamiento a las empresas de menor tamaño, permitiendo adaptar los créditos de acuerdo a las necesidades específicas de cada una, en períodos de tiempo que antes era imposible pensar.

Actualmente los clientes pueden conocer los precios que se manejan en Nacional Financiera accediendo a los cotizadores, para simular sus créditos y de esta manera la posibilidad de tomar mejores decisiones.

## **Conclusiones**

Cómo se podrá observar el Sistema de Automatización para la Asignación de Créditos en Nacional Financiera, ha sido una herramienta muy útil para poder hacer frente al volumen de créditos que se deben otorgar cada año; el cual mantiene un crecimiento exponencial en apoyos otorgados año con año.

De esta manera la Institución se ha beneficiado al hacer más eficientes sus procesos en el otorgamiento de créditos y las PYMES al recibir los recursos en períodos de respuesta menores a los que se manejaban antes de automatizar el sistema.

Desde la creación de las cadenas productivas, Nacional Financiera ha otorgado alrededor de 5 millones de créditos; con un monto de más de 240,000 millones de pesos. La evolución en el número de créditos otorgados se muestra a continuación:

![](_page_39_Figure_4.jpeg)

Figura 22. Evolución del volumen de créditos otorgados por Nacional Financiera Período de 2001 a septiembre de 2006

Fuente: Creación propia con base en los datos reportados por Nacional Financiera

La cifra alcanzada de créditos otorgados es bastante significativa, no sólo por el número de proyectos que las PYMES han podido desarrollar, a través del financiamiento, sino también al comparar la cifra acumulada del 2001 al 2006 de 5,050,169 de operaciones de crédito, con la cifra acumulada del año 1934 al 2000 que fue de 615,134.

Los programas creados por la Secretaría de Economía en coordinación con las diferentes instituciones, organismos y gobiernos estatales en el periodo 2001-2006 han permitido no sólo la vinculación de la oferta y demanda de crédito, sino además, facilitar el acceso al financiamiento a las PYMES en condiciones competitivas; así como su integración al Sistema Financiero Formal.

| Año  | Derrama Generada (MDP) | <b>PYMES Apoyadas</b> |
|------|------------------------|-----------------------|
| 2002 | \$207.52               | 3,468                 |
| 2003 | \$2,606.33             | 20,628                |
| 2004 | \$9,347.08             | 46,137                |
| 2005 | \$24,855.48            | 116,260               |
| 2006 | \$32,958.69            | 156,519               |

Tabla 3. Apoyo a las PYMES. Cifras a marzo del 2006

Fuente:Subsecretaria para la Pequeña y Mediana Empresa. Dirección de Promoción Empresarial.

El volumen de créditos otorgados hasta el año 2005, representa un volumen de PYMES financiadas, 33.52 veces mayor, al del año 2002 y a marzo del 2006, ya representaba un volumen 45.13 veces mayor.

Otro hecho significativo ligado al fenómeno anterior, es que el 82% del total del crédito otorgado en el año 2005 benefició a las PYMES, en contraste con el 49% que recibieron en el año 2000. Debido a los programas que ahora existen para apoyar a este sector.

La Institución mantiene como prioritario el apoyo a proveedores y clientes de grandes empresas a través del Programa de Cadenas Productivas, debido a que todos los participantes obtienen beneficios: los intermediarios financieros otorgaron financiamiento a tasas competitivas; las grandes empresas participan en programas de desarrollo de sus

proveedores y clientes, fortaleciendo sus redes, y las PYMES proveedoras van creando un historial que les abre el acceso a créditos de capital de trabajo y/o equipamiento.

El desarrollo de cadenas productivas ha permitido acudir en apoyo de diversos sectores de actividad mediante esquemas específicos. Al de la construcción, a través del Programa de Liquidez Electrónica del Infonavit; en el agropecuario, respaldando a proveedores agroindustriales para mejorar la presentación y conservación de sus productos; en el comercio exterior, con el desarrollo reciente de la Cadena de las Américas o Cadenas Productivas Internacionales, para proveedores que exportan sus productos en el marco de países miembros de la Corporación Andina de Fomento y del Banco Centroamericano de Integración Económica (BCIE).

#### **Glosario**

**Certificado Digital.** Es el vehículo de confirmación y reconocimiento de una operación tomada en firme, a través de la Herramienta de Cotización Automática o del Formato Electrónico de Cotización Especifica, que bajo el concepto "firma electrónica" sustituye a la firma autógrafa del representante facultado por un Intermediario Financiero para contraer, en su nombre y representación, obligaciones de crédito con Nacional Financiera, S.N.C. El sistema generará un número de "Acuse de Recibo" que servirá como evidencia entre las partes de la "Toma en Firme" de la tasa de interés.

**Comisión por No Disposición.** Es el importe que un Intermediario Financiero o empresa acreditada se obliga a cubrir a Nacional Financiera, por no haber dispuesto total o parcialmente de los recursos comprometidos bajo el concepto "Toma en Firme" de una operación específica, dentro del plazo o fecha convenida en la Vigencia de la Tasa de Interés.

**Cotización Específica.** Sistema electrónico establecido en Nacional Financiera para obtener las tasas de interés, vía Internet, con fines Informativos o para "Toma en Firme", aplicables a las operaciones efectuadas al amparo de los productos financieros descritos, cuando no sea posible utilizar las Tablas de Tasas de Crédito para cotizar la tasa de determinada operación porque ésta no cumpla con los criterios y condiciones establecidos en las Tablas de Tasas de Crédito.

**Herramienta de Cotización Automática o Cotizador.** Sistema electrónico para cotizar de forma ágil, vía Internet, las tasas de interés con fines informativos o para "Toma en Firme" aplicables a las solicitudes de financiamiento al amparo de los productos financieros descritos. La Herramienta de Cotización Automática se constituye como una alternativa a la mecánica de Cotización Específica.

**Tablas de Tasas de Crédito.** Medio electrónico en Internet, a través del cual la Tesorería de Nacional Financiera publica las tasas de interés que podrán ser aplicadas con carácter definitivo a las operaciones crediticias de los productos financieros indicados, siempre y cuando dichas operaciones cumplan con todos los requisitos señalados en cada una de las Tablas. De manera enunciativa más no limitativa, los requisitos para el uso de las Tablas se refieren a la vigencia de las cotizaciones, montos máximos por operación,

plazos, periodos de gracia, esquema de pagos, periodicidad de recuperación del principal e intereses, entre otros.

**Tasas de Interés con Fines Informativos.** Son las cotizaciones de tasa de interés con fines de promoción que se obtengan a través de la mecánica de Cotización Específica o de la Herramienta de Cotización Automática, cuyo objetivo es el de proporcionar el precio indicativo que aplicaría si se cierra alguna operación crediticia en la fecha de la consulta. En este tipo de cotización, Nacional Financiera no asume ningún compromiso para mantener la tasa de interés.

**Toma en Firme.** Denominación utilizada para referirse a la tasa de interés aplicable a una operación individual solicitada al amparo de alguno de los productos financieros antes descritos, y cuya obtención conlleva el compromiso del intermediario o empresa acreditada para ejercer los recursos cotizados en el plazo o fecha establecida en la Vigencia de la Tasa de Interés aceptada en firme (La tasa/recursos comprometidos bajo el concepto "toma en firme", no implican la autorización del financiamiento por parte de Nacional Financiera, ya que éste queda sujeto, tanto a su elegibilidad en los programas de fomento de Nacional Financiera, como a la presentación completa y correcta de los requisitos establecidos en las reglas de operación de cada programa y, tratándose de un descuento facultativo, a la autorización del financiamiento por parte de la instancia de decisión que corresponda).

**Vigencia de la Tasa de Interés.** Este concepto está referido: en la cotización obtenida en las Tablas, a la vigencia de la cotización que se anuncie en las mismas Tablas y en la cotización obtenida mediante Cotización Específica o mediante el Cotizador, al periodo comprendido entre la fecha de la cotización obtenida y la fecha establecida como límite máximo para la disposición de los recursos.

### **Anexo. Tipos de créditos**

**Crédito simple.** El préstamo más común entre los de largo plazo es el crédito simple. La característica principal de este crédito es que sólo se puede utilizar para un proyecto, a través de un contrato que finaliza cuando se termina de pagar el crédito. El dinero se puede destinar a sólo una de las diferentes necesidades del empresario:

- Activos fijos
- Capital de trabajo
- Reestructuración de pasivos
- Inmuebles
- Maquinaria y Equipo

El crédito simple sirve para apoyar el capital de trabajo, a condición de que la empresa tenga una actividad comercial o de servicio. La cantidad de dinero prestada se garantiza con bienes muebles o inmuebles. Los intereses, al igual que el capital, se van pagando con abonos mensuales.

**Crédito con garantía colateral.** El crédito con garantía colateral, tiene plazo de un año, como máximo. Se otorga con el fin de ayudar a mantener la liquidez de un negocio. Para obtenerlo, se requiere de aval y garantía, ya sea adicional o complementaria. Los intereses se cobran por adelantado.

En el caso del crédito colateral, el banco no compra los documentos, sólo los acepta como garantía del préstamo. Por lo tanto, el empresario tiene que cobrarle directamente a sus clientes y devolver el dinero al banco. Para este tipo de crédito, el banco acepta cualquier tipo de documentos por cobrar que estén vigentes: contra-recibos, pagarés, letras de cambio, facturas, estimaciones y cheques.

**Crédito prendario.** El crédito prendario es muy útil para las empresas que quieren comprar inventarios o recuperar el dinero invertido en ellos. En estos casos, el banco sólo presta una parte del valor de los inventarios. Los inventarios se entregan como garantía al banco.

Cuando se otorga este tipo de crédito, se requiere que los inventarios estén depositados en un lugar confiable, como el almacén de la fábrica a la que se le prestó. En otras ocasiones, según lo determine el banco, la mercancía tiene que estar en un almacén de

depósito, que es un lugar habilitado para guardar o custodiar mercancías y para expedir documentos que hagan constar que dichas mercancías existen. En este segundo caso, la empresa que recibió el crédito tendrá que entregarle al banco, como garantía, el bono de prenda, que es el comprobante de que se llevó a cabo el depósito, y un certificado de depósito, con el que se comprueba que la mercancía pertenece a la empresa que recibió el crédito.

**Crédito quirografario.** El crédito quirografario, es un crédito muy atractivo que se puede usar para cualquier necesidad de una empresa. No tiene un destino específico. No requiere garantías sino solamente de un aval. Se llama quirografario porque, al recibir dinero, el cliente tiene que firmar uno o varios pagarés o documentos de cobro.

Las características de este tipo de crédito provocaron, lamentablemente, un abuso del mismo, por lo que actualmente gran parte de la cartera vencida de la banca es de préstamos quirografarios. Por esta razón, este tipo de créditos está prácticamente en desuso, aunque sigue existiendo.

En este tipo de crédito no existe garantía física. El crédito se respalda solamente con la firma de un aval, que es la persona que responde por el pago del préstamo cuando el deudor no cumple.

**Crédito comercial irrevocable**. Conocido también como carta de crédito, se usa para operaciones de compra y venta de maquinaria o materias primas, nacionales o extranjeras. En este tipo de crédito participan el banco, el comprador y el vendedor.

Las características más importantes de este tipo de crédito son que los tres participantes aceptan el compromiso, a fin de garantizar el pago de sus compras y el cobro de las ventas, y que el crédito puede utilizarse tanto a nivel nacional como internacional.

La carta de crédito funciona como respaldo para el comprador -puesto que le asegura que recibirá la mercancía en las condiciones pactadas- y para el vendedor, quien se asegura que va a cobrar su pedido. Por su parte, el banco garantiza al que compra y al que vende, que la operación será pagada.

Cuando el comprador le va a pagar directamente al vendedor el importe de la mercancía comprada, las cartas de crédito sirven para garantizar la operación. Si el comprador lo

44

prefiere, el banco puede pagarle directamente al vendedor y el comprador tiene entonces su deuda con el banco, y no con el vendedor.

**Crédito habilitación-avío.** Este tipo de crédito puede utilizarse para cubrir el total de los gastos de operación de una empresa, en forma simple o revolvente, es decir, para cobertura de un sólo proyecto o de varios al mismo tiempo, en forma permanente.

Este crédito debe su nombre a los utensilios o avíos que se utilizaban en la agricultura y la ganadería. Hoy en día se aplica a cualquier actividad industrial. Su objetivo es apoyar permanentemente el capital de trabajo y los gastos directos de la empresa, como los de transformación, que requieran hacer las empresas, dada la naturaleza cíclica de su operación.

**Crédito refaccionario.** El crédito refaccionario puede utilizarse solamente para activos fijos o ciertos pasivos y puede operar de manera revolvente, es decir para la operación de varias necesidades.

En crédito refaccionario puede utilizarse para la compra de maquinaria, la compra de equipo de transporte, ampliaciones a la edificación de la empresa y pagos de deudas con proveedores.

En algunos casos, dependiendo del acuerdo que se logre con el banco, puede obtenerse el crédito con un período de gracia. Los períodos de gracia pueden ser mayores o menores de un año. Este tipo de arreglo permite a los empresarios aprovechar los recursos invertidos y hacerlos producir para poder pagar el préstamo.

**Crédito hipotecario.** El crédito hipotecario apoya las actividades de una empresa industrial en el capital de trabajo, compra de activo fijo y la reestructuración de pasivos.

La garantía principal de este tipo de créditos son todos los activos de la empresa: el dinero que hay en caja, el terreno, el edificio y hasta los tornillos de la maquinaria que apoya las operaciones de la empresa.

**Descuento.** El descuento es apropiado para las empresas que venden a crédito, ya que este tipo de préstamo financia al cliente el valor de los pedidos hasta la fecha en que se los paguen. Este descuento es una forma de recuperar, el día de hoy, la mayor parte del dinero que se cobraría después. De esta manera, el ciclo de la empresa mejora.

45

Los créditos anteriormente descritos, son otorgados por Nacional Financiera a través del Redescuento.

**Redescuento.** Es una operación que Nacional Financiera lleva a cabo con las instituciones bancarias. Esta operación consiste en financiar a la banca comercial hasta el 100% de los recursos destinados al apoyo de la micro, pequeña y mediana empresa. Los bancos le dan en garantía a Nacional Financiera los pagarés que los empresarios les firman.

El redescuento opera de la siguiente manera:

Cuando un cliente le entrega a un empresario un pagaré a cambio de un pedido, el empresario puede conservar el pagaré hasta la fecha de pago, o bien vender ese documento al banco. El banco, por su parte, descuenta al empresario que lo vende, una parte del valor del pagaré. Este descuento es equivalente a los intereses con que el empresario financia a su cliente, más una comisión por llevar a cabo el descuento.

Nota: No se anexa un archivo de Bibliografía, pues toda la información ha sido obtenida directamente de la operación de Nacional Financiera y estoy compremetidaa guardar confidencialidad de la misma.